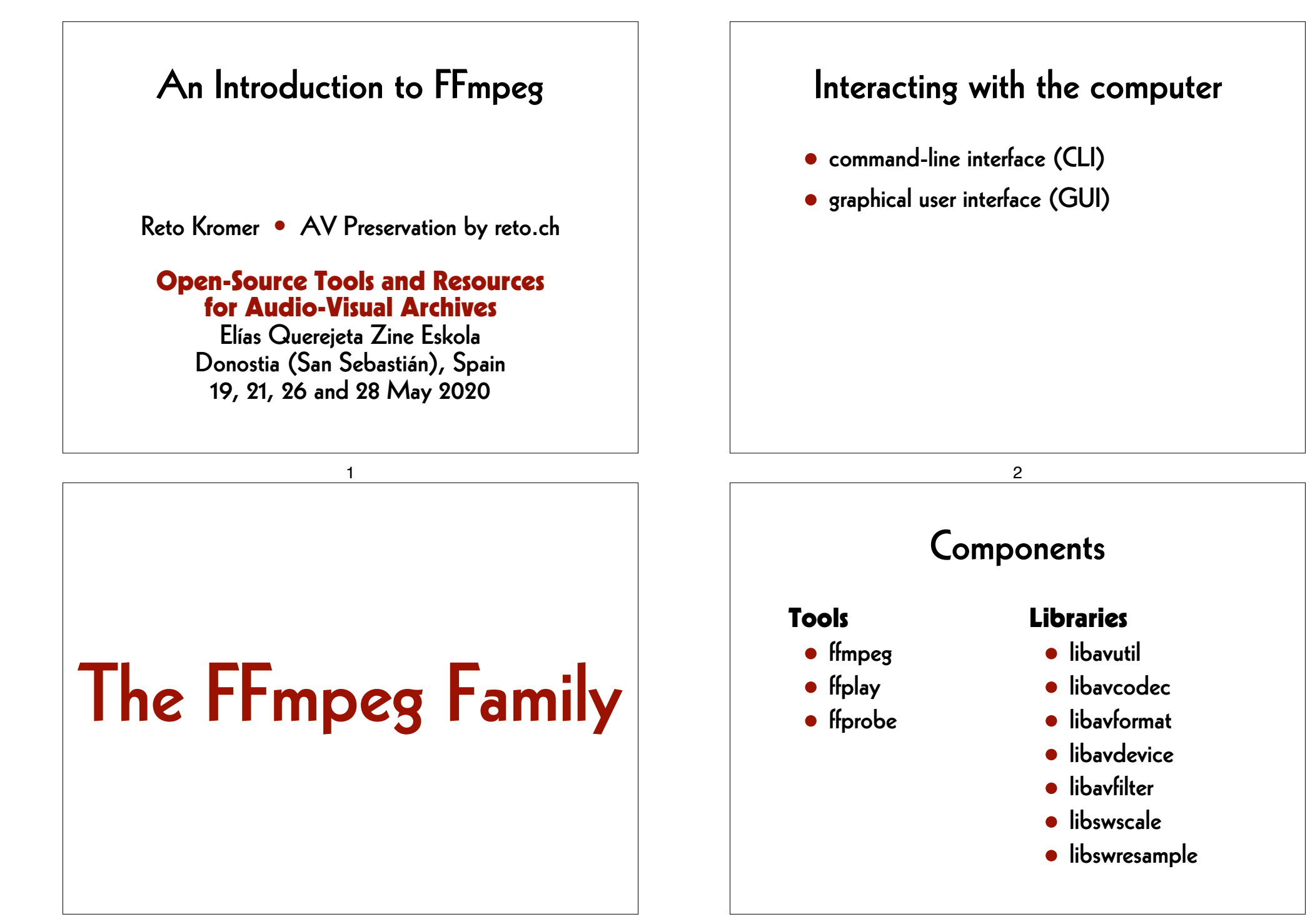

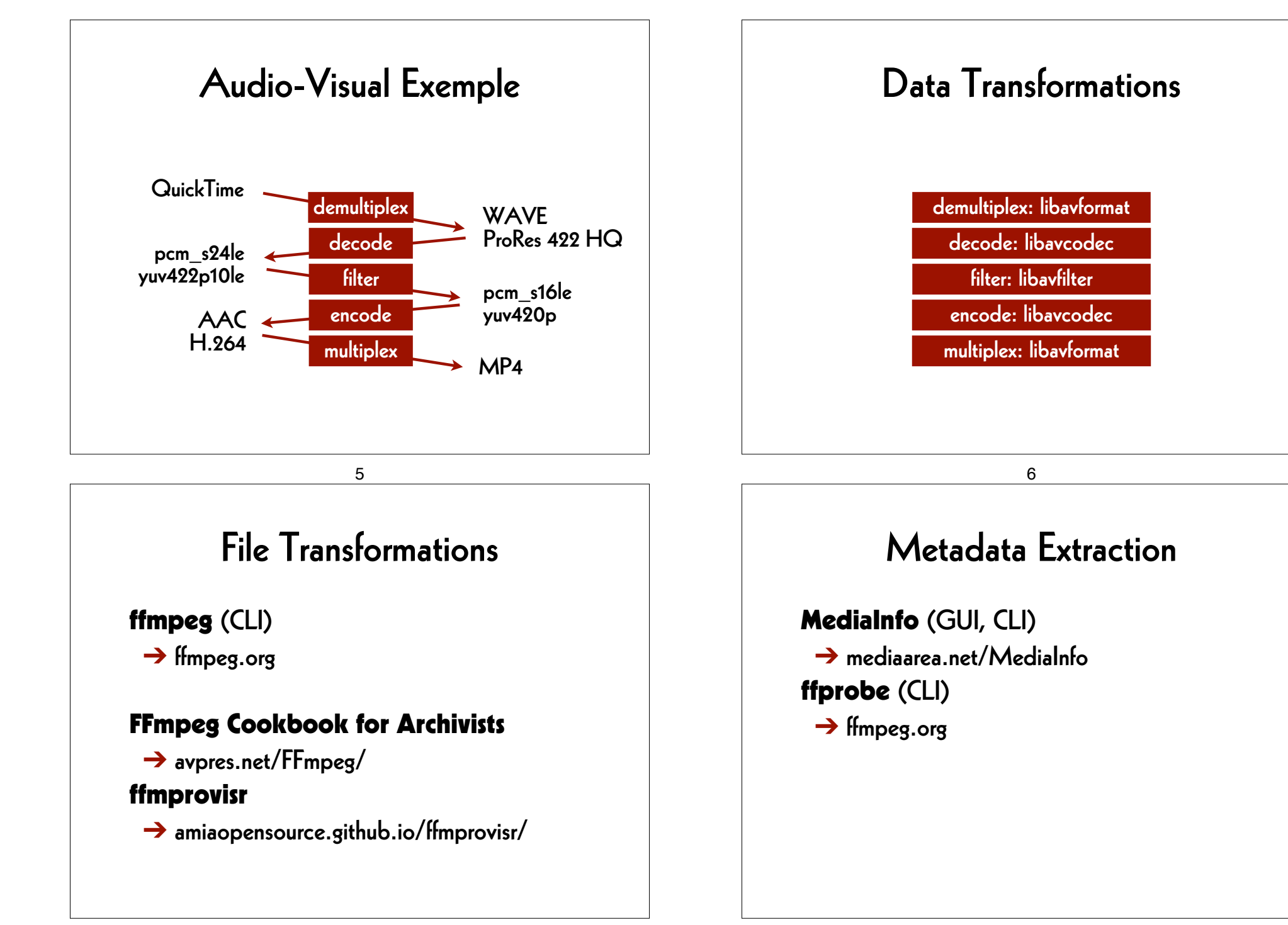

# Media Player

### VLC (GUI)

➔ www.videolan.org/vlc/

mpv (CLI)

 $\rightarrow$  mpv.io

ffplay (CLI)

 $\rightarrow$  ffmpeg.org

# A GUI for FFmpeg

### FFCommand Engine (GUI) ➔ github.com/ColorlabMD/FFCommand\_Engine

version 0.6 for macOS via Homebrew: **brew tap avpres/formulae brew install --HEAD ffcommand-engine**

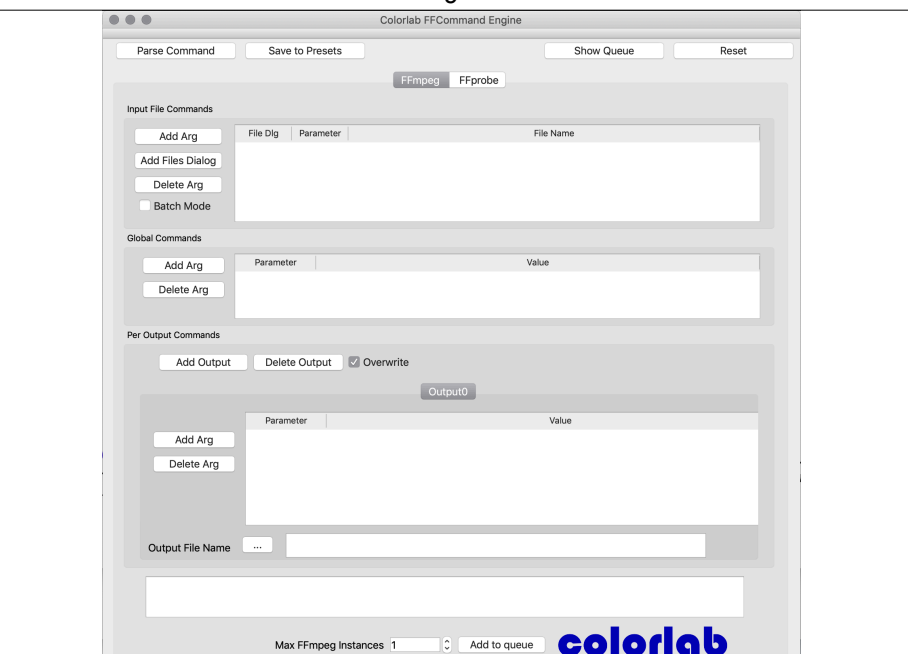

9

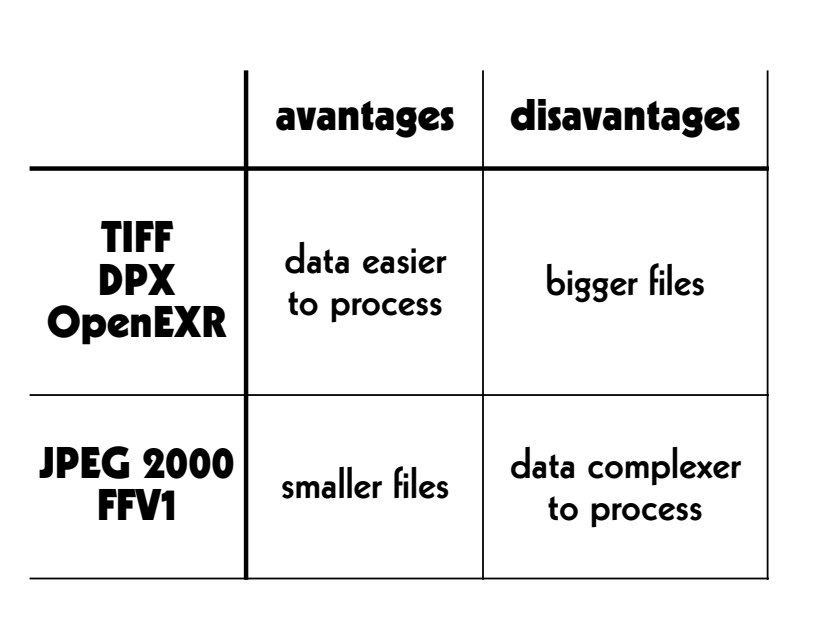

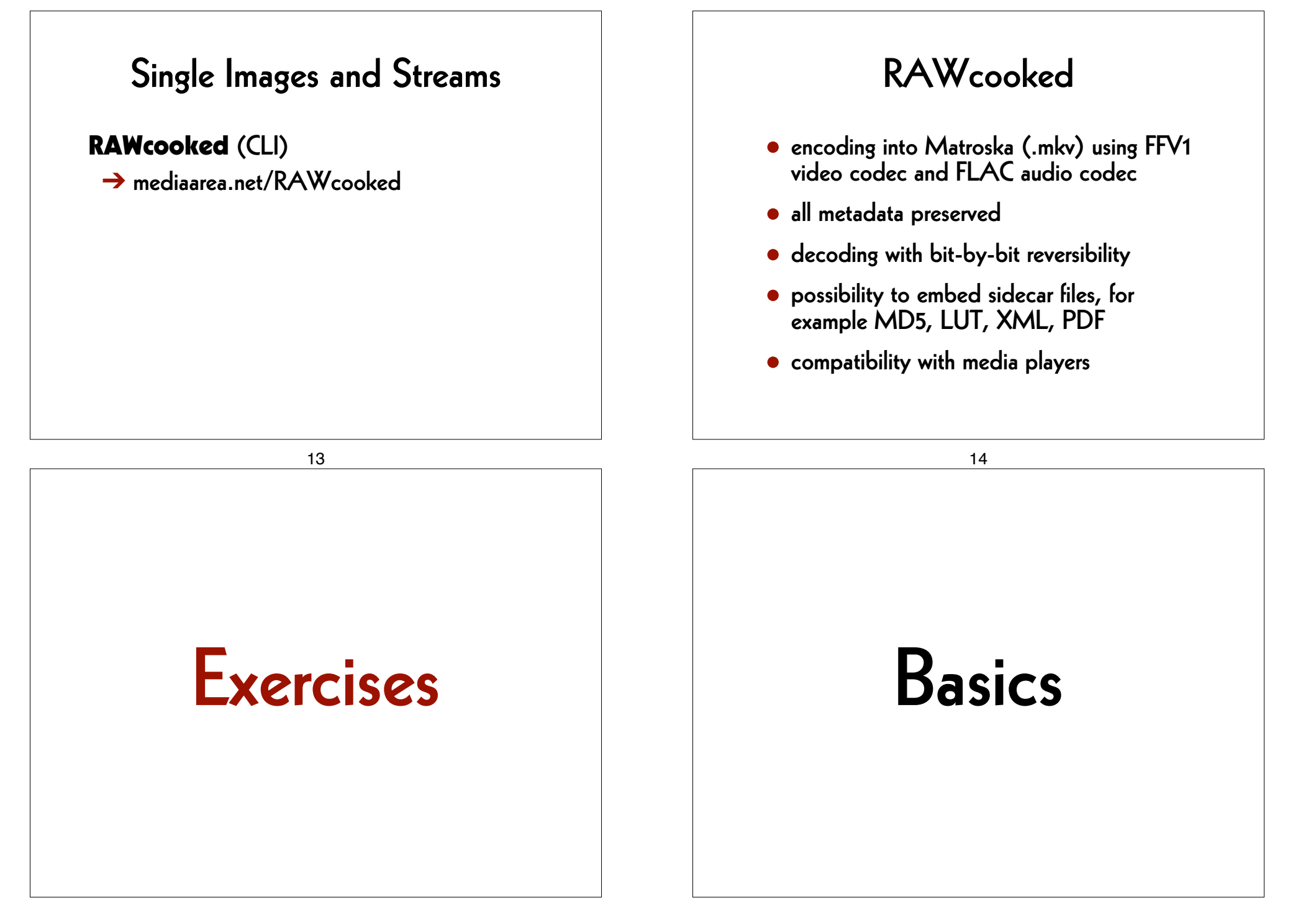

### **Set the Working Space**

#### **Linux/Mac:**

**cd ~/Desktop** 

#### **Windows:**

**cd Desktop**

#### 17

### **Play the Image File**

**ffplay** 

 *mandelbrot.avi* 

## **Generate an Image File**

**ffmpeg -lavfi mandelbrot -t 10 -c:v rawvideo -pix\_fmt uyvy422**   *mandelbrot.avi* 

#### 18

### **Generate a Sound File**

### **ffmpeg**

- **-lavfi sine=frequency=440**
- **-t 10**
- *la.wav*

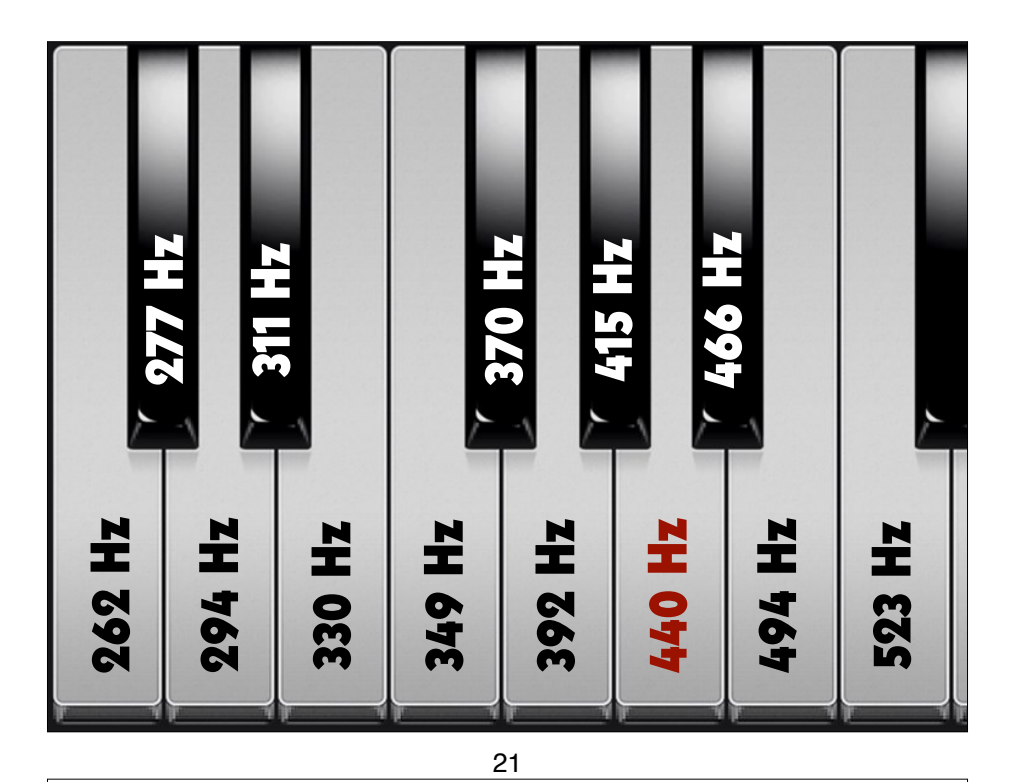

### **Merge Image and Sound**

#### **ffmpeg**

- **-i** *mandelbrot.avi*
- **-i** *la.wav*
- **-c:v copy**

 *mandela.avi*

# **Play the Sound File**

**ffplay**   *la.wav*

#### 22

# **Play the AV File**

### **ffplay**

 *mandela.avi*

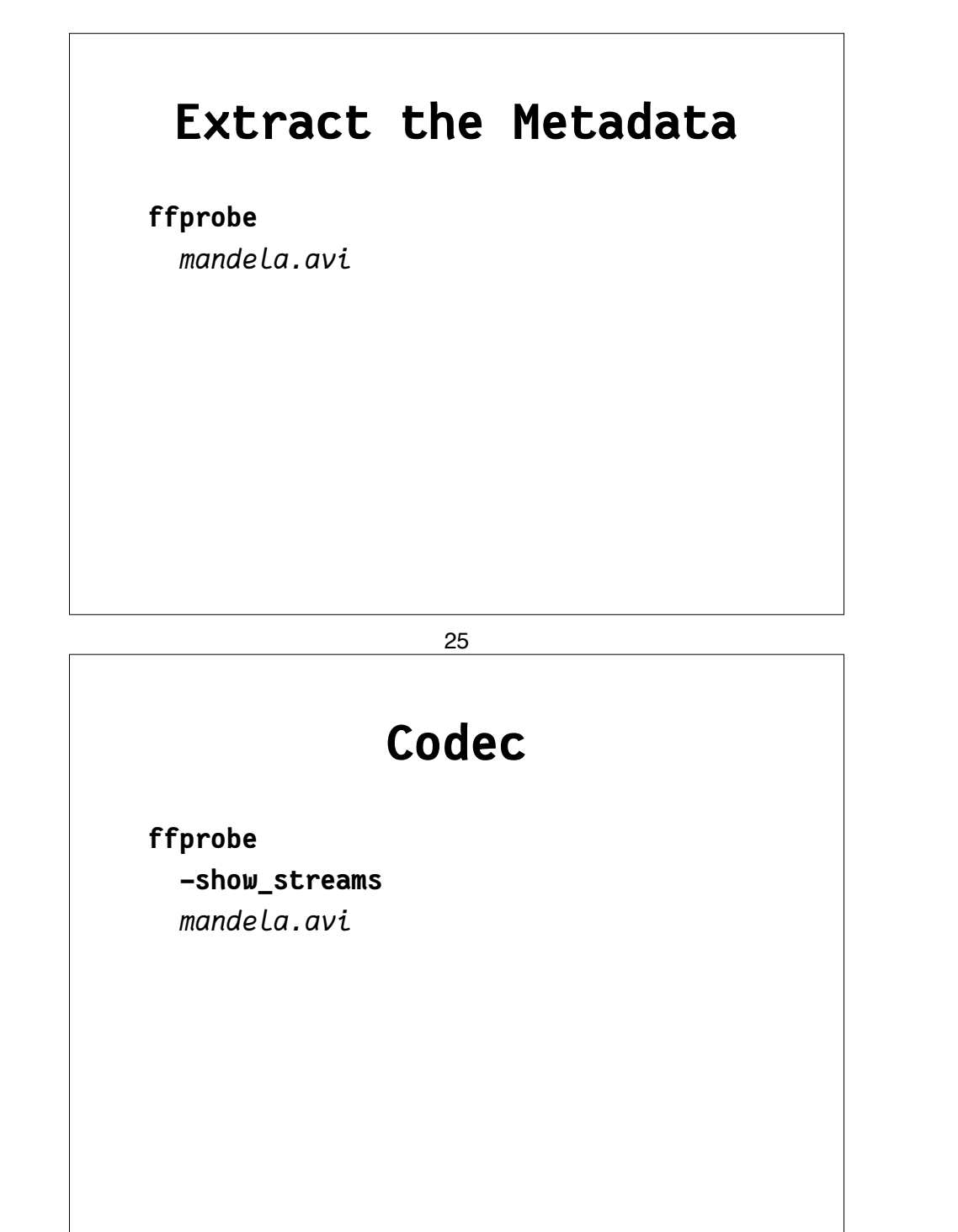

# **Container**

**ffprobe -show\_format**   *mandela.avi*

26

## **Container and Codec**

**ffprobe** 

 **-show\_format -show\_streams**   *mandela.avi*

### **Format the Output**

#### **ffprobe**

 **-show\_format -show\_streams -print\_format json**  *mandela.avi*

### **Save the Metadata**

**ffprobe -show\_format -show\_streams -print\_format json**  *mandela.avi*   **>** *mandela.txt*

29

# **Find Help**

**ffmpeg -h** 

- **ffmpeg -codecs**
- **ffmpeg -decoders**
- **ffmpeg -h decoder=aac**
- **ffmpeg -encoders**
- **ffmpeg -h encoder=libx264**
- **ffmpeg -filters**

**ffmpeg -pix\_fmts**

# Transformations

# **Modify the Container**

### **ffmpeg**

- **-i** *mandelbrot.avi*
- **-c copy**

 *mandelbrot.mov*

#### 33

## **MD5 Checksums (2)**

#### **ffmpeg**

 **-i** *mandelbrot.mov*

### **-f framemd5**

 *mandelbrot\_mov\_framemd5.txt*

# **MD5 Checksums (1)**

#### **ffmpeg**

- **-i** *mandelbrot.avi*
- **-f framemd5**

 *mandelbrot\_avi\_framemd5.txt*

#### 34

## **Compare the Checksums**

### **Linux/Mac:**

### **diff -s**

*mandelbrot\_avi\_framemd5.txt* *mandelbrot\_mov\_framemd5.txt* 

### **Windows:**

### **fc**

*mandelbrot\_avi\_framemd5.txt* *mandelbrot\_mov\_framemd5.txt*

# Master to Access

# **Play Single Images**

**ffplay -loop 0** *DUFAY\_TIFF/Dufay\_%06d.tif*

# File Transformations

- from the master file to a mezzanine file
- from the master file to an access file
- from the mezzanine file to an access file

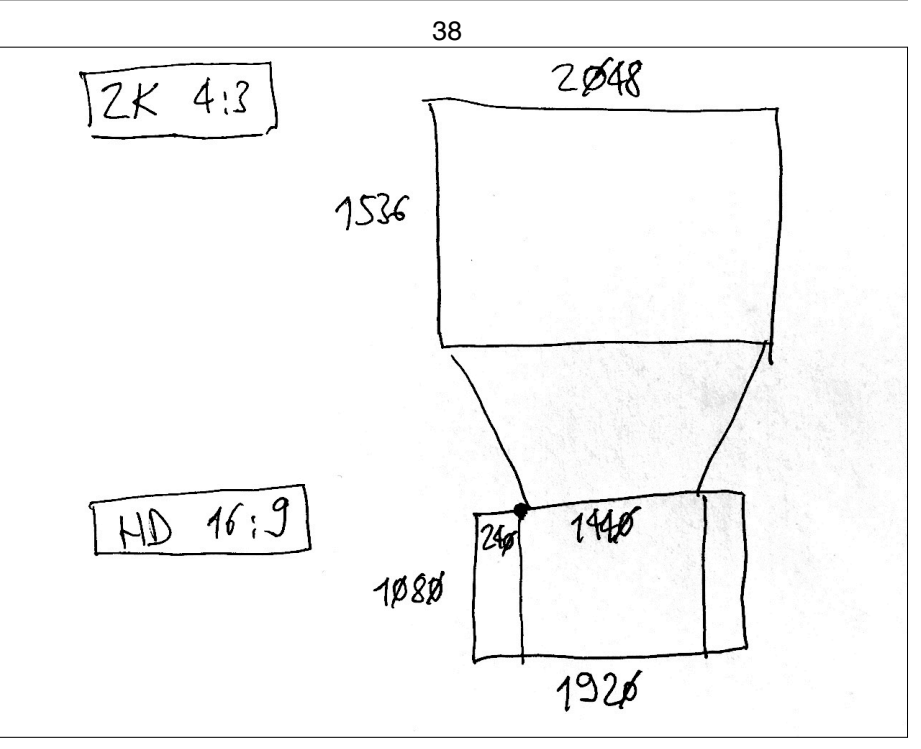

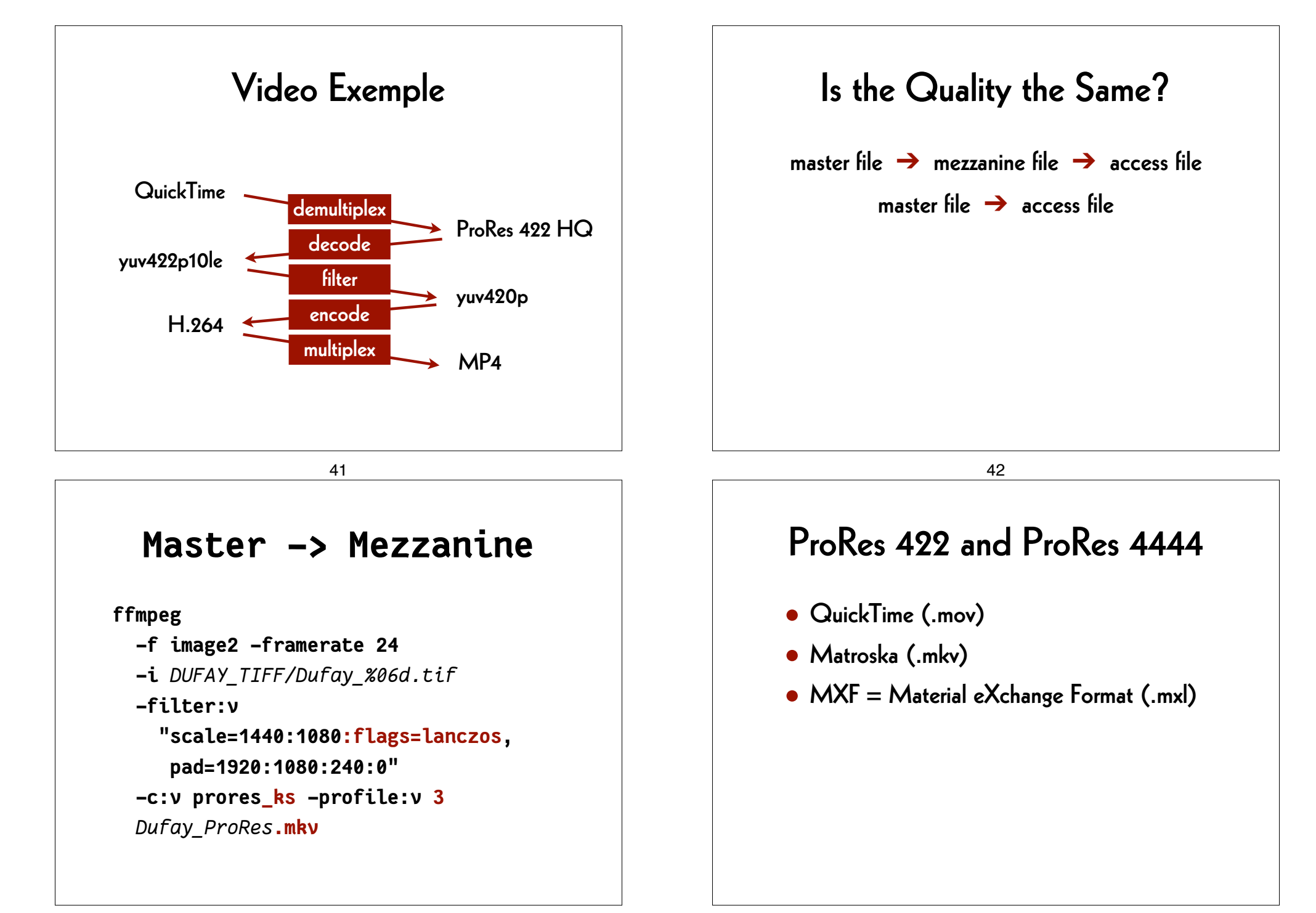

### **Master –> Access**

### **ffmpeg**

 **-f image2 -framerate 24 -i** *DUFAY\_TIFF/Dufay\_%06d.tif*  **-filter:v "scale=1440:1080:flags=lanczos, pad=1920:1080:240:0" -pix\_fmt yuv420p -c:v libx264 -preset veryslow -crf 30** *Dufay\_1\_H264.mp4*

45

# Quality control

- difference file
- split screen

## **Mezzanine –> Access**

**ffmpeg -i** *Dufay\_ProRes.mkv*  **-pix\_fmt yuv420p -c:v libx264 -preset veryslow -crf 30** *Dufay\_2\_H264.mp4*

46

## **Split screen**

### **ffmpeg**

 **-i** *Dufay\_1\_H264.mp4* **-i** *Dufay\_2\_H264.mp4*  **-filter\_complex "[0]crop=iw/2:ih:0:0[left]; [1]crop=iw/2:ih:iw/2:0[right]; [left][right]hstack"** *Dufay\_H264\_split.mp4*

# **Difference file**

#### **ffmpeg**

 **-i** *Dufay\_1\_H264.mp4* **-i** *Dufay\_2\_H264.mp4*  **-filter\_complex "[1]format=yuva444p, lut=c3=128, negate[1\_with\_alpha]; [0][1\_with\_alpha]overlay"** *Dufay\_H264\_delta.mp4*

### AV Preservation by reto.ch

zone industrielle Le Trési 3 1028 Préverenges **Switzerland** 

> Web: reto.ch Twitter: @retoch Email: info@reto.ch

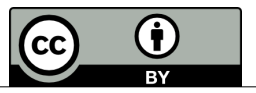

50